# ČESKÉ VYSOKÉ UČENÍ TECHNICKÉ **V PRAZE**

# **FAKULTA**

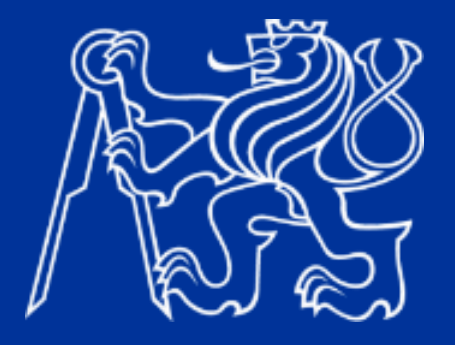

# **BAKALÁŘSKÁ/DIPLOMOVÁ PRÁCE**

**20XX** 

**JMÉNO** PŘÍJMENÍ České vysoké učení technické v Praze

Fakulta elektrotechnická

Katedra zadávající práci (nikoli vedoucího)

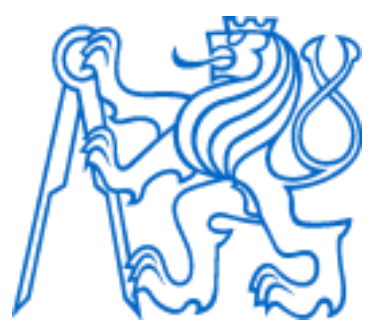

Bakalářská/Diplomová práce (zvolte typ práce, i na deskách)

Název práce česky (pokud je práce v češtině)

Název práce anglicky

Autor:

Vedoucí práce:

Vedoucí práce – specialista (pokud je):

Studijní program:

Praha 20XX

### **Oficiální zadání práce**

- Do **elektronické verze** se vkládá zadání **bez podpisů** vytištěné z KOS (viz níže)
- Do **tištěné verze** pak **podepsané zadání**, které Vám vydá sekretariát katedry

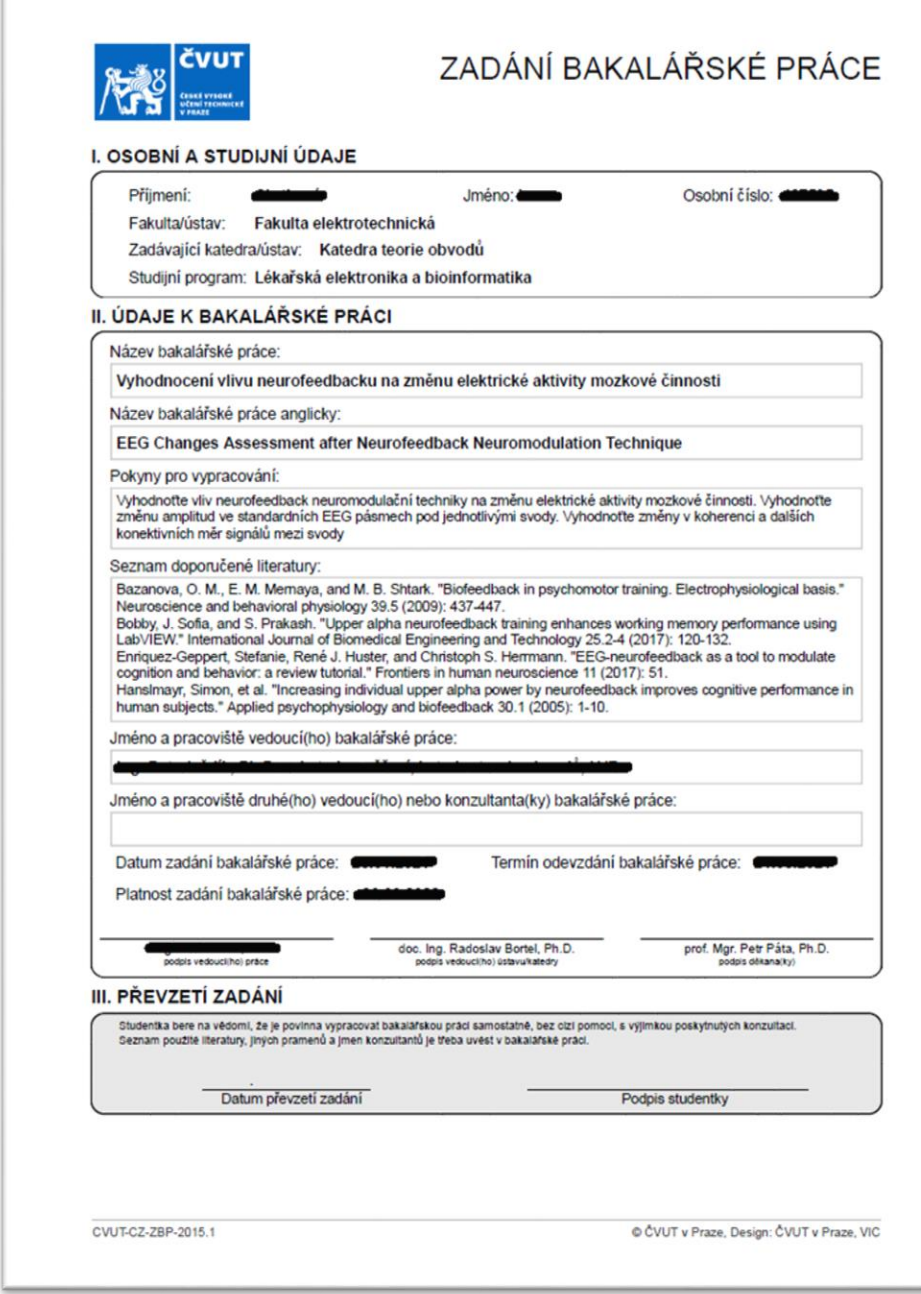

Pozor: U vícestránkových zadání zkontrolujte, zda vkládáte všechny strany

### **Prohlášení** (upravte dle rodu autora/autorky)

Prohlašuji, že jsem předloženou práci vypracoval(a) samostatně a že jsem uvedl(a) veškeré použité informační zdroje v souladu s Metodickým pokynem o dodržování etických principů při přípravě vysokoškolských závěrečných prací.

V Praze dne ....................... ...............................

Podpis autora práce

### **Poděkování**

- Poděkování je projevem úcty k těm, kdo autorovi při práci jakkoliv pomáhali: vedoucí práce, rodina. Nezapomeňte poděkovat např. i pracovníkům a institucím, kteří se účastnili sběru dat nebo poskytli technické zázemí apod.
- Zde je prostor pro případné věnování.
- Oponentovi se neděkuje, ten práci hodnotí.

#### **Abstrakt**

Stručná anotace celé práce sestavená cca z 200 slov (10-15 řádků). Skládá se ze čtyř částí: úvodu, metody, výsledků a závěrů. Píše se jako poslední text celé práce. Abstrakt má být velmi zkrácená verze práce, mělo by z něj být zřejmé co jste dělali, proč jste to dělali a jakých výsledků jste dosáhli.

**Klíčová slova:** 3-5 slov charakterizujících práci pro usnadnění jejího vyhledávání v budoucnu

#### **Abstract**

Short annotation of the work about half a page long. It should give a much shortened version of your work, making clear what you did and why and what results you achieved. The abstract can be structured to four paragraphs: introduction, methods, results, and conclusion. We recommend to write it last, after the rest of the text.

**Keywords:** 3-5 words describing the key concepts, to assist with future search

# **Seznam použitých zkratek** (příklad)

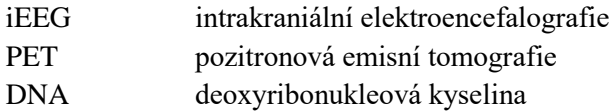

# **Seznam obrázků** (nepovinné)

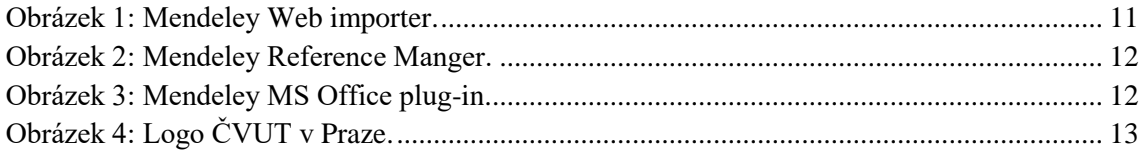

## **Seznam tabulek** (nepovinné)

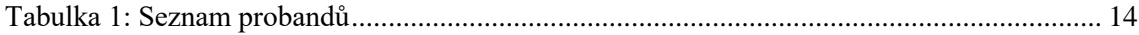

# Obsah

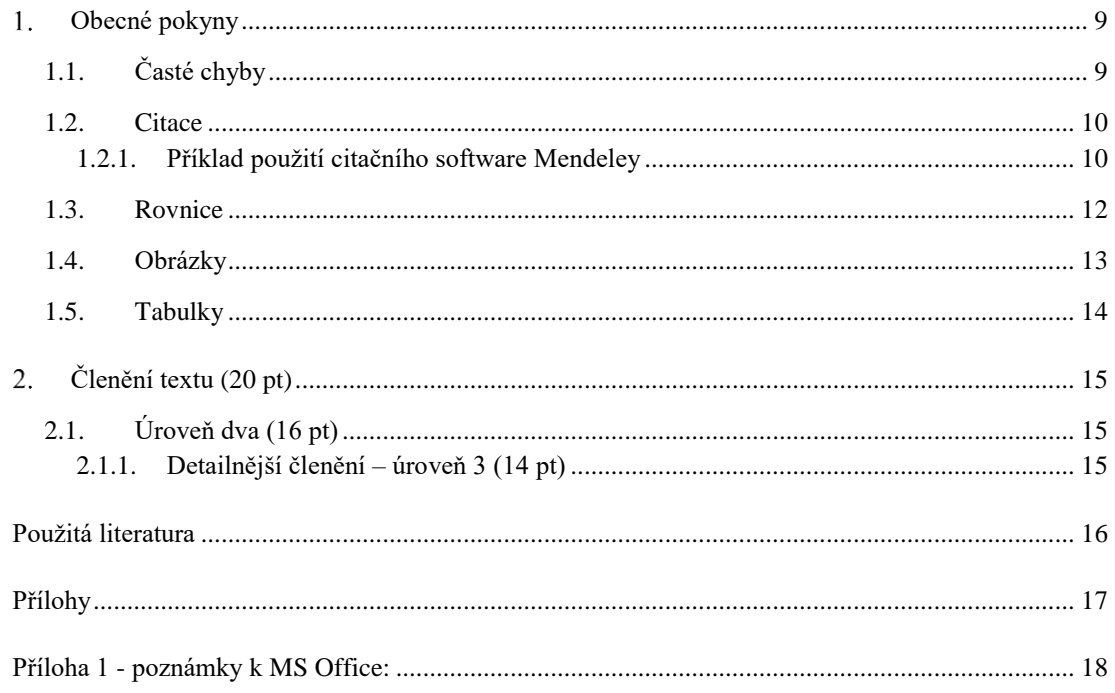

### <span id="page-8-0"></span>**Obecné pokyny**

Požadavky na závěrečné práce stanovuje *Směrnice děkana pro závěrečné práce a státní zkoušky v bakalářských a magisterských studijních programech na ČVUT FEL* [\(https://fel.cvut.cz/cz/rozvoj/smerniceSZZ.pdf\)](https://fel.cvut.cz/cz/rozvoj/smerniceSZZ.pdf), proto si ji prosím nastudujte.

Elektronická verze práce se vkládá do KOS. Návod na vložení je [\(https://fel.cvut.cz/cz/education/vlozeni-prace.pdf\)](https://fel.cvut.cz/cz/education/vlozeni-prace.pdf).

Tištěnou verzi ve **dvou** vyhotoveních budete odevzdávat na sekretariátu katedry zadavatele práce v předem uveřejněném termínu, viz [harmonogram akademického roku.](https://fel.cvut.cz/cz/education/harmonogram.html)

U bakalářských prací se doporučuje rozsah zhruba 40 stran (min. 20), u diplomových prací pak okolo 60 stran (min. 40 stran). Obecné pokyny k formálním náležitostem textu naleznete zde: [http://knihovna.cvut.cz/files/VSKP/VSKP\\_02.pdf.](http://knihovna.cvut.cz/files/VSKP/VSKP_02.pdf) Vzor struktury práce je dostupný také zde: [https://fel.cvut.cz/cz/education/bachelor/vzor-struktury-prace.pdf.](https://fel.cvut.cz/cz/education/bachelor/vzor-struktury-prace.pdf)

Velmi doporučujeme psát závěrečné práce v TeX či LaTeX. K tomu můžete použít předpřipravené šablony: [https://fel.cvut.cz/cz/education/bachelor/uspesne-ukonceni,](https://fel.cvut.cz/cz/education/bachelor/uspesne-ukonceni) [http://petr.olsak.net/ctustyle.html,](http://petr.olsak.net/ctustyle.html) [https://www.overleaf.com/latex/templates/sablona-pro-psani](https://www.overleaf.com/latex/templates/sablona-pro-psani-disertacni-prace-na-cvut-fel/ptpvbxhsjdmg)[disertacni-prace-na-cvut-fel/ptpvbxhsjdmg.](https://www.overleaf.com/latex/templates/sablona-pro-psani-disertacni-prace-na-cvut-fel/ptpvbxhsjdmg) Budete se moci soustředit pouze na obsah, o formátování a formální detaily se již postará TeX/LaTeX sám.

Pokud preferujete nástroje Microsoft Office (MS Office), můžete využít tento dokument jako šablonu (okraje 35 mm u vazby a 25 mm od vnějšího okraje, velikost písma textu 11 pt, u nadpisů velikost 20, 16, 14 pt dle úrovně, řádkování standardní 1,15).

### <span id="page-8-1"></span>**1.1. Časté chyby**

Vyvarujte se častých chyb pomocí následujících doporučení:

- Používejte krátké věty, ideálně jedna hlavní s jednou vedlejší větou.
- Dbejte na jasně vyjádřené podměty a předměty. "Viry a protilátky byly nalezeny ve vzorcích, které způsobovaly nežádoucí účinky." (Špatně - kdo způsobil nežádoucí účinky, viry, protilátky nebo vzorky?)
- Text musí být samostatně srozumitelný i bez obrázků. Vše důležité popište slovně, na méně podstatné detaily odkažte do obrázku. Legenda obrázku opakuje zásadní věci z textu a detailně popisuje obrázek. Obrázek + legenda má být opět samostatně srozumitelná. Obrázky mohou být převzaté, ale musí na to být upozorněno v legendě a citováno, např.: "převzato z [1]". Na převzaté obrázky se však může vztahovat autorský zákon a k jejich použití musíte mít souhlas autora.
- Pište pouze o věcech, vztahujících se přímo k problematice práce. Menší počet stran věcných faktů bude hodnoceno lépe nežli množství nepodstatného balastu. Těžiště práce by mělo být v tom, co jste udělali Vy sami. Nezapomínejte, že čtenář (oponent) musí práci pozorně přečíst, proto ho nezahlcujte zbytečnými informacemi a neodvádějte jeho pozornost.
- Práci je třeba smysluplně rozčlenit do sekcí, kapitol a podkapitol. Členění práce je závislé na jejím typu a liší se mezi metodickými a experimentálními pracemi. Poraďte se se svým školitelem na vhodné struktuře.
- Pokuste se, aby jednotlivé kapitoly a podkapitoly na sebe navazovaly. Vyprávíte příběh, který je např. u experimentálních prací členěn do pěti bloků: úvod a teorie (historické pozadí, zápletka), metodika (nápady, postup pátrání), výsledky (nalezené indicie a důkazy) a diskuze (vrahem je zahradník, jak jsme na to přišli a v čem jsme se pletli), závěr (poučení).
- Číselné údaje vypište slovně pro jednociferné hodnoty, vyjma konkrétní hodnoty ve výsledcích: jeden subjekt, ale 1°C, pět hrušek, ale 5 mm.
- Zkratky se neskloňují: např. "práci vkládejte do komponenty studenta KOS, nikoli KOSu", "výpočty proběhly v MATLAB, nikoli MATLABu"
- Dbejte, aby jednopísmenné předložky a spojky neležely na konci řádku samostatně. Používejte. spřažené mezery: např. v LaTeX znak "~". V MS-Word "ctrl + shift + *mezerník*". V případě zabránění dělení slov pomlčkou využijte spřažené pomlčky *ctrl + shift + spojovník*. V MS Word využívejte zobrazení tiskařských značek ¶.
- Je rozdíl v používání pomlčky a spojovníku: pomlčka delší vodorovná linka (v LaTeX ..---...). Spojovník spojuje slova, žluto-zelený. Matematický symbol mínus je vodorovná linka – (ALT+8722, v LaTeX \$-\$).
- V MS Word používejte oddělovače nové stránky (*ctr*+*enter*) či textových bloků (Rozložení/Konec/...) namísto vkládání prázdných řádků entrem.

#### <span id="page-9-0"></span>**1.2. Citace**

Řiďte se citační normou ISO690, která specifikuje náležitosti a tvar odkazované reference a jejího typu (článek, kniha, software, norma, webová stránka aj.). Ačkoliv je přípustné citovat celé odstavce, v technické literatuře citujte jednotlivá fakta. "Tělesná teplota je 36-37°C [1], u infekcí může být větší." Méně vhodná je citace za tečkou: "Tělesná teplota je 36-37°C, u infekcí může být větší. [1]". Citace za tečkou odkazují na celý odstavec (doslovná citace či parafráze), citace před tečkou jen na faktický údaj.

Používejte citační nástroje [\(link\)](https://knihovna.cvut.cz/seminare-a-vyuka/jak-psat/citacni-nastroje), v LaTeX jde o BibTeX, BibLaTeX. Pro správu osobní knihovny článků s rozšířeními pro MS Office využijte např. Mendeley, Zotero, případně jiné placené nástroje jako je EndNote. Ne všechny nástroje ovšem fungují plně na všech platformách jako macOS či Google Docs.

#### <span id="page-9-1"></span>**1.2.1. Příklad použití citačního software Mendeley**

Program Mendeley Vám umožní importovat citace přímo z webového prohlížeče do vaší osobní databáze a následně exportovat reference v BibTeX formátu nebo vkládat do dokumentu pomocí MS Word plug-in.

Nejprve se zaregistrujte soukromým e-mailem na [www.mendeley.com,](file:///C:/Owncloud/documents/Radek/škola/PhD/diplomanti/www.mendeley.com) kde najdete i odkazy ke stažení desktop aplikace (Reference Manager), rozšíření pro prohlížeč Chrome (Web Importer), a plug-in pro MS Office (Citation Plug-in).

K vyhledání zdroje využívejte Ústřední knihovnu ČVUT v Praze [http://knihovna.cvut.cz/,](http://knihovna.cvut.cz/) nebo např. Google scholar [https://scholar.google.cz/.](https://scholar.google.cz/) Na stránce nalezeného zdroje použijte Chrome rozšíření Mendeley, který automaticky prohlédne stránku a nabídne položky k referencování, např. Chang et al. (2018) [2]. V okně zvolte hledanou referenci a uložte si ji do knihovny, viz [Obrázek 1.](#page-10-0)

V desktopové aplikaci synchronizujte databázi tlačítkem "Sync" a u nové reference zkontrolujte správnost jednotlivých položek: typ publikace, autor, název, vydavatel, vydání, rok, strana, doi atd., vi[z Obrázek 2.](#page-11-0)

Reference z vaší databáze můžete exportovat jako BibTeX (\*.bib), případně pomocí MS Office plug-in vkládat přímo do dokumentu včetně vygenerování seznamu literatury, viz [Obrázek](#page-11-1)  [3.](#page-11-1) Citační styl není preferován, musí však být jednotný v celé práci a splňovat ISO690. Citace jsou do textu vkládány v hranatých závorkách s číslem dle pořadí výskytu v textu, např. styl IEEE. Seznam literatury je poté sestaven dle pořadí výskytu v textu na konci práce. Vícenásobná citace se v textu uvádí ve formátu: [1, 3]; [1, 5-7] apod. Citační software se o řazení postará sám.

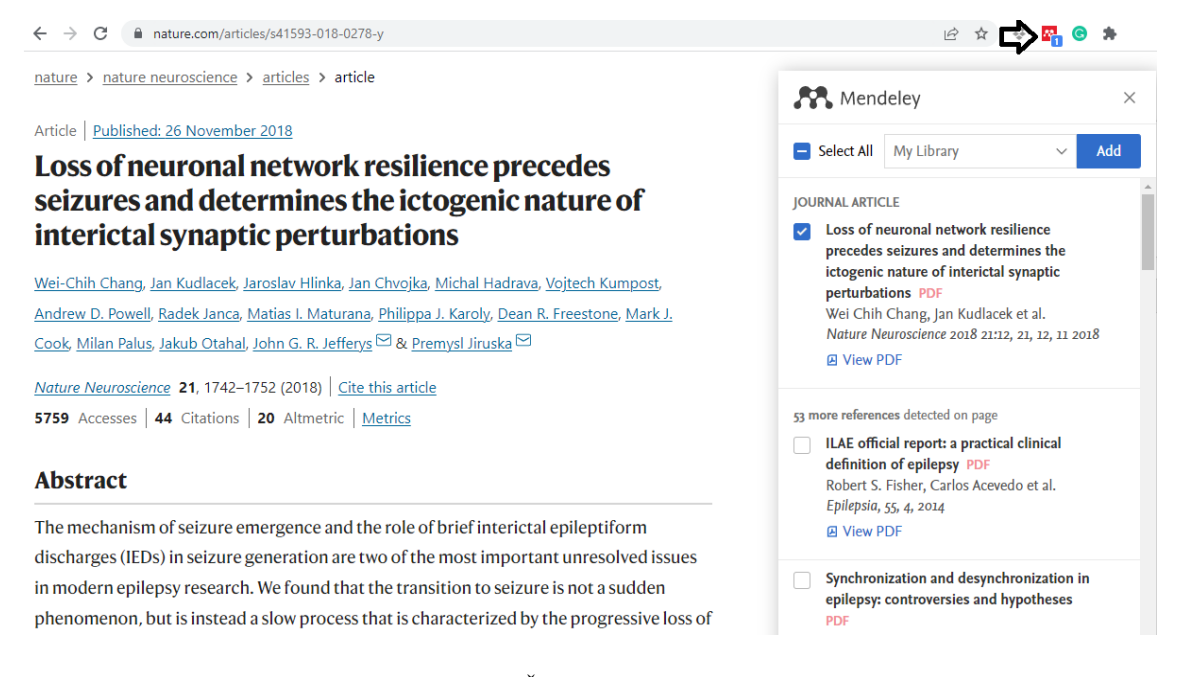

<span id="page-10-0"></span>**Obrázek 1:** Mendeley Web importer. Šipka označuje tlačítko rozšíření pro import reference.

| <b>Wendeley Desktop</b>              |            |   |               |                                                                                                    |            |                                |                                               | П     | $\times$                        |
|--------------------------------------|------------|---|---------------|----------------------------------------------------------------------------------------------------|------------|--------------------------------|-----------------------------------------------|-------|---------------------------------|
| File Edit View Tools Help            |            |   |               |                                                                                                    |            |                                |                                               |       |                                 |
| CŦ.<br>D.<br>e<br>$\alpha$ -         | $^{\circ}$ |   |               |                                                                                                    | $Q - loss$ |                                |                                               | Radek |                                 |
| <b>Folders</b><br>Add<br><b>Sync</b> | Help       |   |               |                                                                                                    |            |                                |                                               |       |                                 |
|                                      |            |   |               |                                                                                                    |            |                                |                                               |       |                                 |
| <b>My Library</b>                    |            |   | All Documents | <b>Edit Settings</b>                                                                                                    |            |                                |                                               |       |                                 |
| All Documents                        |            |   |               |                                                                                                    |            | <b>Details</b><br><b>Notes</b> | Contents                                      |       |                                 |
| Recently Added                       |            |   |               | Results for "loss" in "All Documents"                                                                                                    | Clear      |                                |                                               |       |                                 |
| Recently Read                        |            |   | 日             | <b>Search Results</b>                                                                                                    |            | Type: Journal Article          |                                               |       | $\hat{\phantom{1}}$<br><b>v</b> |
| <b>Favorites</b>                     |            |   |               | Loss of neuronal network resilience precedes seizures and determines the ictogenic nature of intericta<br>Wei Chih Chang; J Kudlacek; J Hlinka;  - 2018 - Nature Neuroscience                            |            |                                | Loss of neuronal network                      |       |                                 |
| <sup>2</sup> Needs Review            | ÷          |   |               | Abstract:  is characterized by the progressive loss of neuronal network resilience. From a dynamical                                                                                                    |            |                                | resilience precedes seizures                  |       |                                 |
| My Publications                      |            |   |               | <b>European trends in epilepsy surgery</b>                                                                                                    |            |                                | and determines the ictogenic                  |       |                                 |
| Unsorted                             | 삯          |   |               | Maxime O. Baud: T Perneger: A Rácz: M - 2018 - Neurology                                                                                                    |            |                                | nature of interictal synaptic                 |       |                                 |
| <b>I</b> , DTF                       |            |   |               | Authors: Kaancan Deniz, Cigdem Ozkara, Morten Lossius, Ivan Rektor, Reetta Kälviäinen, Lotta                                                                                                    |            | <b>perturbations</b>           |                                               |       |                                 |
| ESM - model                          |            |   |               | Effective and safe paradigm of intraoperative electrical stimulation mapping in children                                                                                                    |            |                                | W. Chang, J. Kudlacek, J.                     |       |                                 |
| ESM - surgery                        | ☆          |   |               | Pavel Krsek: R. Janca: B Benova: A Jah - 2017 - American Epilepsy Society (AES) 71st Annual Meeting<br>Abstract: of higher stimulus intense or loss of evoked response lead to stop surgery intervention |            | Authors:                       | Hinka et al.                                  |       |                                 |
| <b>ESM</b> safety control            |            |   |               | Type II focal cortical dysplasia: Ex vivo 7T magnetic resonance imaging abnormalities and histopathol                                                                                                    |            |                                |                                               |       |                                 |
| <b>FCD</b>                           | ☆          |   |               | Ileana Zucca; G Milesi; V Medici; L T - 2016 - Annals of Neurology                                                                                                    |            |                                | AA View research catalog entry for this paper |       |                                 |
| Hippocampal                          |            |   |               | Abstract:  process associated with severe fiber loss and abnormal cells. Less severe histopathological                                                                                                   |            | Journal:                       | Nature Neuroscience                           |       |                                 |
| I IED clustering                     |            |   |               | Effects of changes in packed cell volume on the specific heat capacity of blood: implications for studies                                                                                                |            | 2018<br>Year:                  |                                               |       |                                 |
| <b>Kisarg</b>                        | ☆          | ٠ |               | A. S. Blake: GW Petley: CD Deakin - 2000 - British Journal of Anaesthesia<br>Abstract:  cause active and/or passive loss of body heat. Attempts to quantify this heat loss                               |            | Volume:<br>21                  |                                               |       |                                 |
| <b>OTHER</b>                         |            |   |               |                                                                                                    |            | 12<br>Issue:                   |                                               |       |                                 |
| $\mathbf{v}$ $\wedge$                |            |   |               | A novel GABRG2 mutation in an epilepsy family<br>Janet Johnston; R Thomas; C Hammond;  - 2009 - Epilepsia                                                                                                |            | 1742-1752<br>Pages:            |                                               |       |                                 |
| Filter by Authors                    | tł         |   |               | Abstract: arginine and truncates GABRG2 with loss of all four transmembrane domains. The R97X                                                                                                    |            |                                |                                               |       |                                 |

<span id="page-11-0"></span>**Obrázek 2:** Mendeley Reference Manger. Pro synchronizaci použijte tlačítko "Sync" na hlavním panelu. U nově vložené reference (panel vpravo) zkontrolujte typ reference, název, autory, časopis a informace o vydání atd. Při chybě importu editujte ručně.

| Reference                        |   | Korespondence      | Revize                    |                                               | Zobrazení | Nápověda |  |
|----------------------------------|---|--------------------|---------------------------|-----------------------------------------------|-----------|----------|--|
| světlivku<br>:námka pod čarou⊥ ▼ |   | M.                 | <b>う</b> Undo<br>Refresh  | Insert Bibliography<br><b>M</b> Open Mendeley |           |          |  |
| poznámky                         |   | Insert<br>Citation | + Export as * Style: IEEE |                                               |           |          |  |
| i čarou                          | Б |                    | Mendeley Cite-O-Matic     |                                               |           |          |  |

<span id="page-11-1"></span>**Obrázek 3:** Mendeley MS Office plug-in. Reference do textu vložte tlačítkem Insert Citation. Citační formát zvolte např. IEEE. V sekci Použitá literatura vygenerujte seznam literatury tlačítkem Insert Bibliography.

### <span id="page-11-2"></span>**1.3. Rovnice**

Při zápisu matematických vzorců se držte základních pravidel. Např. jednorozměrné proměnné jsou kurzívou, vektory a matice tučně, fyzikální konstanty a funkce jsou normálním textem. Prvky matic jsou jednorozměrné proměnné. V celé práci musí být všechny symboly definované a unikátní, není přípustné např. *i* používat jako index a zároveň komplexní jednotku. Nesdílejte stejný symbol v různých rovnicích, a to ani v případě, že v ho textu předefinujete. Uvádějte číslo rovnice. Jednoduché vzorce mohou být přímo součástí textu, např.  $C = A + B$ , složitější vzorce je vhodné definovat na samostatném řádku s číselným odkazem, na který lze odkazovat dále v textu.

Př.: Fourierova transformace je integrální transformace převádějící signál mezi časově a frekvenčně závislým vyjádřením pomocí harmonických signálů, kde  $\omega$  reprezentuje úhlovou rychlost frekvence *f*,  $x(t)$  je časová řada, *i* je imaginární jednotka a  $X(\omega)$  je komplexní frekvenční spektrum, viz rovnice 1-3.

$$
\omega = 2\pi f \tag{1}
$$

$$
X(\omega) = \int_{-\infty}^{\infty} x(t)e^{-i\omega t}dt
$$
 (2)

Fourierovu transformaci FT{} můžeme zapsat zkráceně

$$
\mathbf{X} = \mathbf{FT}\{\mathbf{x}\}.\tag{3}
$$

V MS Word využijte editor rovnic, pro správné zarovnání využívejte pravítka (Zobrazení/Pravítko) a vložených značek tabulátoru (symboly v levém horním rohu).

#### <span id="page-12-1"></span>**1.4. Obrázky**

Obrázky vkládejte mezi odstavce nebo do horní části stránky po první zmínce v textu. Kvalita obrázků by měla být v dostatečné kvalitě, alespoň 300 dpi. Můžete zobrazit i skupinu obrázků (panely), u každého panelu uvádějte indikátor – může být součástí obrázku, vi[z Obrázek 4A](#page-12-0). Další příklady lze uvádět ve formátu: na Obrázku 2A, D; na Obrázku 3A-C. Využívejte křížových odkazů.

V MS Office lze každý obrázek definovat i pomocí číslovaného pole, které vložíte pod obrázek pravým tlačítkem na obrázek Reference/Vložit titulek. Vygenerované pole lze následně přesunout do legendy. Odkaz na obrázek do textu vložíte Reference/Křížový odkaz. Pro vkládání na stránku využijte tabulek bez ohraničení nebo textových polí. Legenda obrázku je písmem velikosti 10tp, jednotlivé panely uvádějte do závorek. Legenda obrázku/grafu je samonosná, detailně popisuje obsah. I bez kontextu s textem v kapitole musí být obrázek a jeho popis srozumitelný sám o sobě. Každý obrázek/tabulka v práci musí být někde v textu odkazována.

<span id="page-12-0"></span>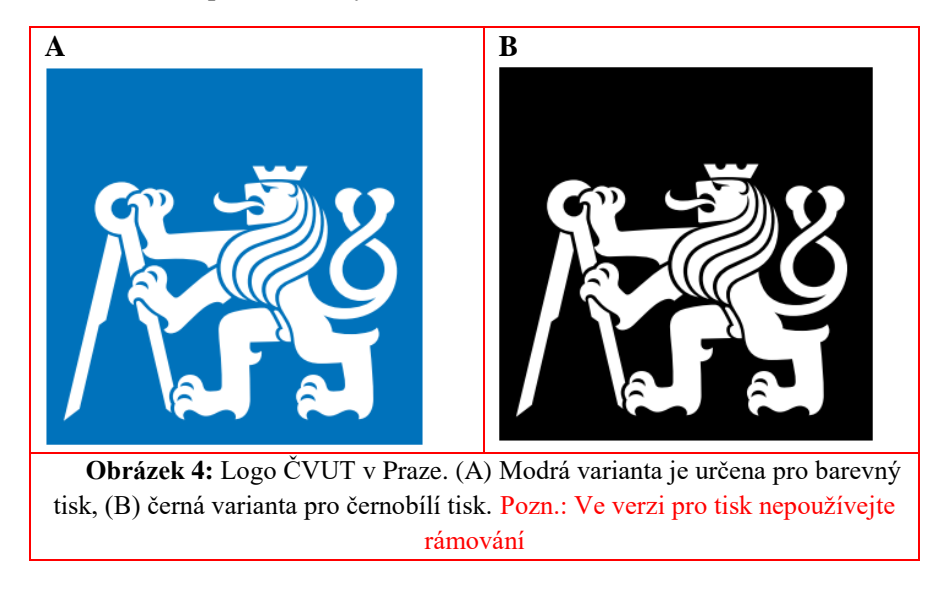

### <span id="page-13-1"></span>**1.5. Tabulky**

<span id="page-13-0"></span>Na tabulky se odkazuje obdobně jako na obrázky, viz [Tabulka 1.](#page-13-0) Legenda tabulky se umístí nad tabulku. Zkratky a vysvětlivky uvádějte pod tabulku.

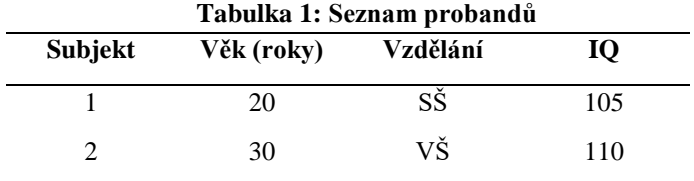

Zkratky: IQ – inteligenční kvocient; SŠ – středoškolské; VŠ – vysokoškolské.

# <span id="page-14-0"></span>**Členění textu (20 pt)**

Používejte maximálně tři úrovně členění. Nejvyšší úroveň (X.) se využívá pro hlavní celky, u experimentálních prací jsou to: úvod, data a metody, výsledky, diskuze, závěr. Stejná velikost písma a formát bez čísla se použije i pro seznam literatury aj. Hlavní kapitoly začínají na nové stránce.

### <span id="page-14-1"></span>**2.1. Úroveň dva (16 pt)**

Druhá úroveň podkapitol (X.X) oddělující tematické celky. Např. v kapitole *2. Data a metody* budou podkapitoly *2.1 Výběr subjektů*, *2.2 Analytické metody*, *2.3 Statistická analýza* apod. V LaTeX příkaz "subsections".

#### <span id="page-14-2"></span>**2.1.1. Detailnější členění – úroveň 3 (14 pt)**

Pokud vyžaduje daný rozbor tématu další členění, využívejte maximálně třetí úrovně (X.X.X), v LaTeX "subsubsections". V případě nutnosti ještě jemnějšího členění využijte souhrnu např. v tabulkách nebo odrážkovém seznamu:

- Detail 1: text.
- Detail 2: jiný text.
- Detail 3: taky text

Komentáře a poznámky můžete vkládat jako poznámky pod čarou<sup>1</sup>.

 $\overline{a}$ 

<sup>&</sup>lt;sup>1</sup> Poznámku pod čarou odkazujete horním indexem.

### <span id="page-15-0"></span>**Použitá literatura**

- [1] K. P. Wright, J. T. Hull, and C. A. Czeisler, "Relationship between alertness, performance, and body temperature in humans," *Am. J. Physiol. - Regul. Integr. Comp. Physiol.*, vol. 283, no. 6 52-6, pp. 1370–1377, Dec. 2002, doi: 10.1152/ajpregu.00205.2002.
- [2] W. C. Chang *et al.*, "Loss of neuronal network resilience precedes seizures and determines the ictogenic nature of interictal synaptic perturbations," *Nat. Neurosci.*, vol. 21, no. 12, pp. 1742–1752, Dec. 2018, doi: 10.1038/s41593-018-0278-y.
- [3] R. Janca *et al.*, "Detection of Interictal Epileptiform Discharges Using Signal Envelope Distribution Modelling: Application to Epileptic and Non-Epileptic Intracranial Recordings," *Brain Topogr.*, vol. 28, no. 1, pp. 172–183, Jan. 2014, doi: 10.1007/s10548- 014-0379-1.

## <span id="page-16-0"></span>**Přílohy**

Hlavní text práce nezatěžujte vedlejšími/nepoužitými postupy, rovnicemi, všemi grafy a tabulkami. Uvádějte je do příloh jako doplňkový materiál, který může být užitečný, ale pro finální práci nejsou podstatné. V textu se normálně odkazujte na např. Obrázek přílohy 1, Tabulka přílohy 2 apod.

## <span id="page-17-0"></span>**Příloha 1 - poznámky k MS Office:**

V některých kombinacích MS Office a grafických akcelerátorů dochází k náhradě čísel kapitol černým čtvercem. Tato chyba se objevuje vždy při novém otevření šablony nebo dokumentu.

Úvod  $(20 th)$ 

Před tiskem je nutno ručně obnovit styl nadpisu:

- 1) Kurzorem přejděte na začátek textu v nadpisu před černý čtverec
- 2) Stiskněte šipku doleva ⇔ a černý čtverec se označí (zešedne)
- 3) Zvolte předefinovaný styl odpovídající kapitoly, zde Kapitola 1.
- 4) Aktualizujte seznamy kapitol apod. (*ctrl+A, F9*)